# **Sonderabschreibung und Investitionsabzugsbetrag**

Es besteht die Möglichkeit die Sonderabschreibung gemäß § 7g sowie die Abschreibung aufgrund des Investitionsabzugsbetrages im Programm abzubilden.

Dazu steht im Bereich STAMMDATEN - ANLAGEN das Register: "**Sonderabschreibung**" zur Verfügung. Auf diesem Register können Sie zwischen

- Sonderabschreibung
- Investitionsabzugsbetrag
- Sonderabschreibung und Investitionsabzugsbetrag

wählen.

Die unterschiedlichen Möglichkeiten werden anhand der nachfolgenden Beispiele erläutert.

#### **Anlage eines PKW für die Nutzung der Sonderabschreibung nach § 7g**

Das Anlagegut wird in gewohnter Weise angelegt.

Die Abschreibung auf dem Register: "**Verlauf**" wird automatisch aufgrund der angegebenen Nutzungsdauer berechnet und entsprechend dargestellt.

Zusätzlich können Sie sich von den Anlagensätzen die jeweiligen Datensätze über die Schaltfläche: EINSEHEN anzeigen lassen.

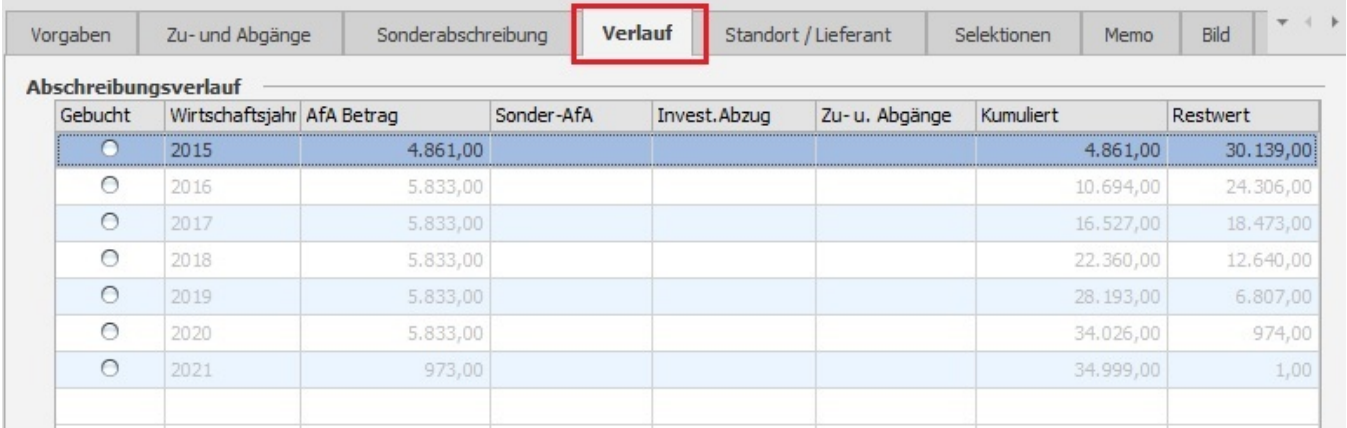

Sobald für dieses Wirtschaftsgut eine Sonderabschreibung in Anspruch genommen werden soll, ist das **Register:** "**Sonderabschreibung**" mit den notwendigen Angaben zu füllen.

Im ersten Schritt wählen Sie die Art der Sonderabschreibung:

- Sonderabschreibung nach § 7g EStG
- Investitionsabzug
- Sonderabschreibung nach § 7g EStG mit Investitionsabzug

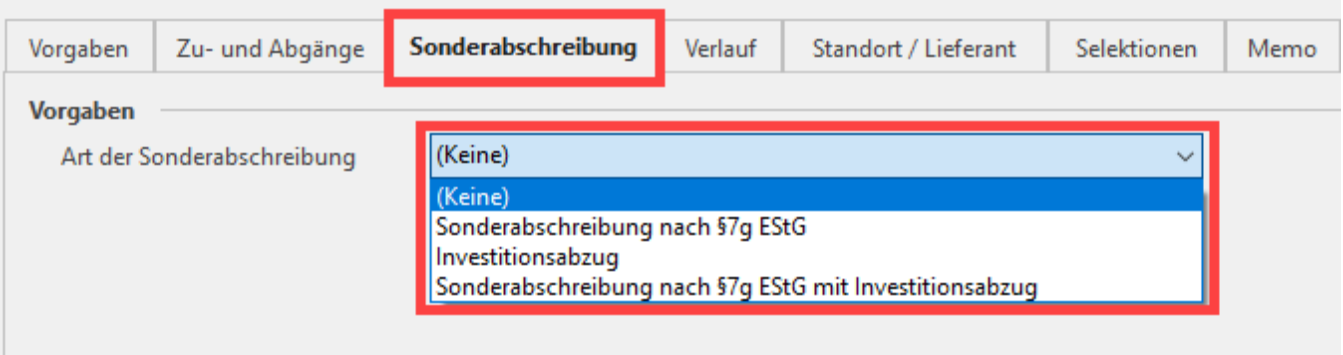

Je nach "Art der Sonderabschreibung" unterscheiden sich die weiteren Felder dieses Registers.

#### **Sonderabschreibung nach § 7g EStG**

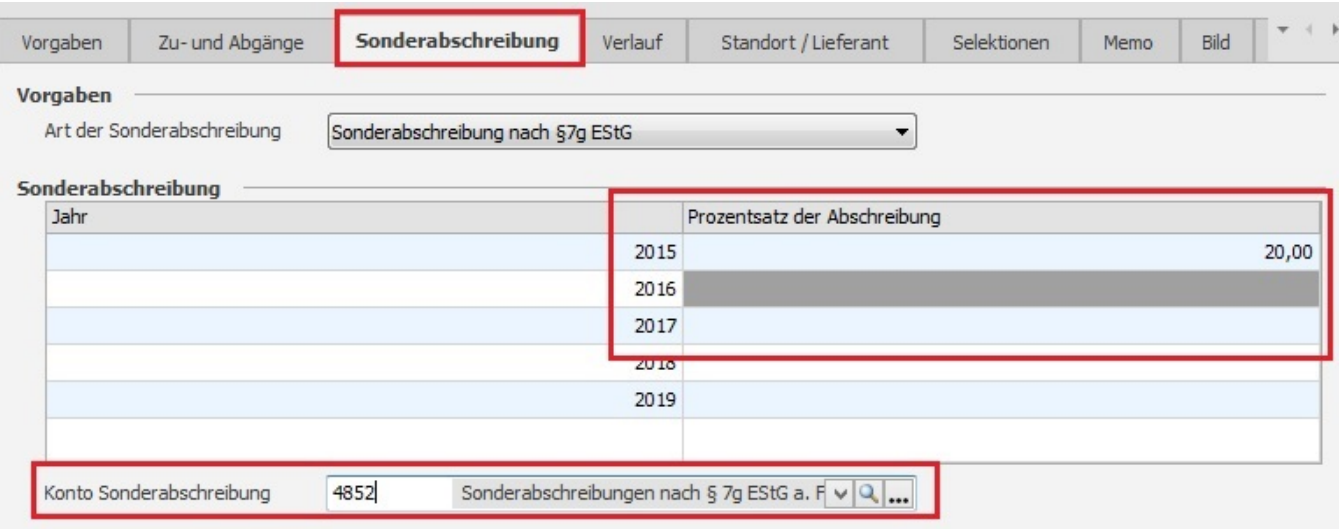

### Art der Sonderabschreibung: Sonderabschreibung nach § 7g EStG

#### Prozentsatz der Abschreibung

Im Bereich: "Sonderabschreibung" ist der Prozentsatz der Abschreibung für die betreffenden Jahre einzutragen.

#### Konto Sonderabschreibung

Damit korrekte Buchungssätze für die Abschreibung gebildet werden können, ist hier das entsprechende Konto aus dem Bereich: "Absetzung für Abnutzung" zu hinterlegen (z.B. 4852).

Durch die Eintragungen für die Sonderabschreibung nach § 7g EStG werden die Angaben auf dem Register: "**Verlauf**" entsprechend angepasst.

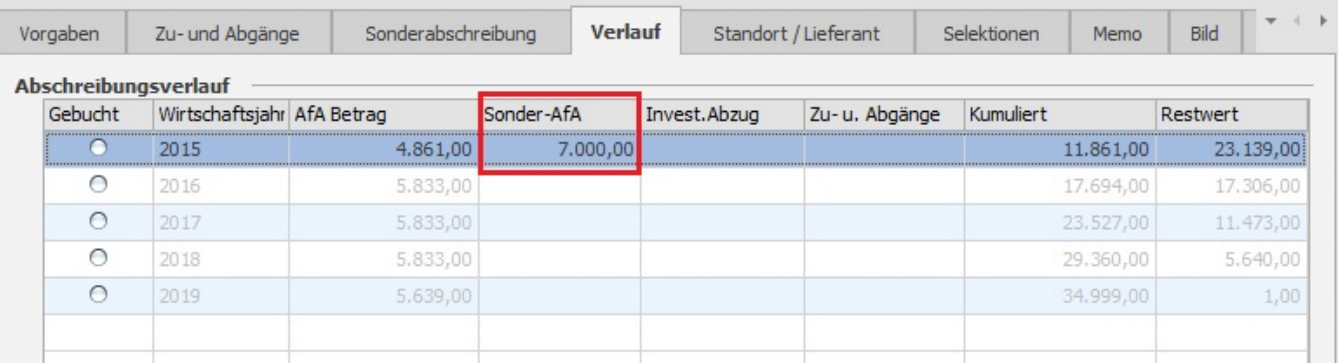

## **Investitionsabzug**

Sie entscheiden sich für die Inanspruchnahme des Investitionsabzugsbetrages in Höhe von **50%**.

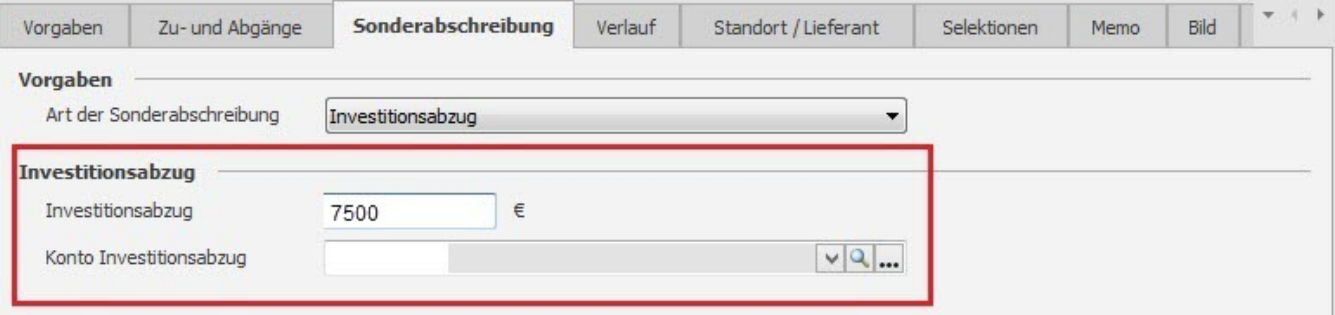

Art der Sonderabschreibung: Investitionsabzug

## **Investitionsabzug**

Die Ermittlung des Betrages muss manuell erfolgen und entsprechend eingetragen werden. (Beispiel: Anschaffungskosten von Euro 15.000,00 - davon **50 %** = Euro 7.500,00).

## Konto Investitionsabzug

Damit korrekte Buchungssätze für die Abschreibung gebildet werden können, ist hier das entsprechende Konto aus dem Bereich: "Absetzung für Abnutzung" zu hinterlegen.

Durch die Eintragungen für den Investitionsabzug werden die Angaben auf dem Register: "Verlauf" entsprechend angepasst.

## **Sonderabschreibung nach § 7g EStG und Investitionsabzug**

Sie entscheiden sich für die Inanspruchnahme des Investitionsabzugsbetrages in Höhe von 50 %. Zusätzlich soll eine Sonderabschreibung nach § 7g EStG in Höhe von 20 % gebildet werden.

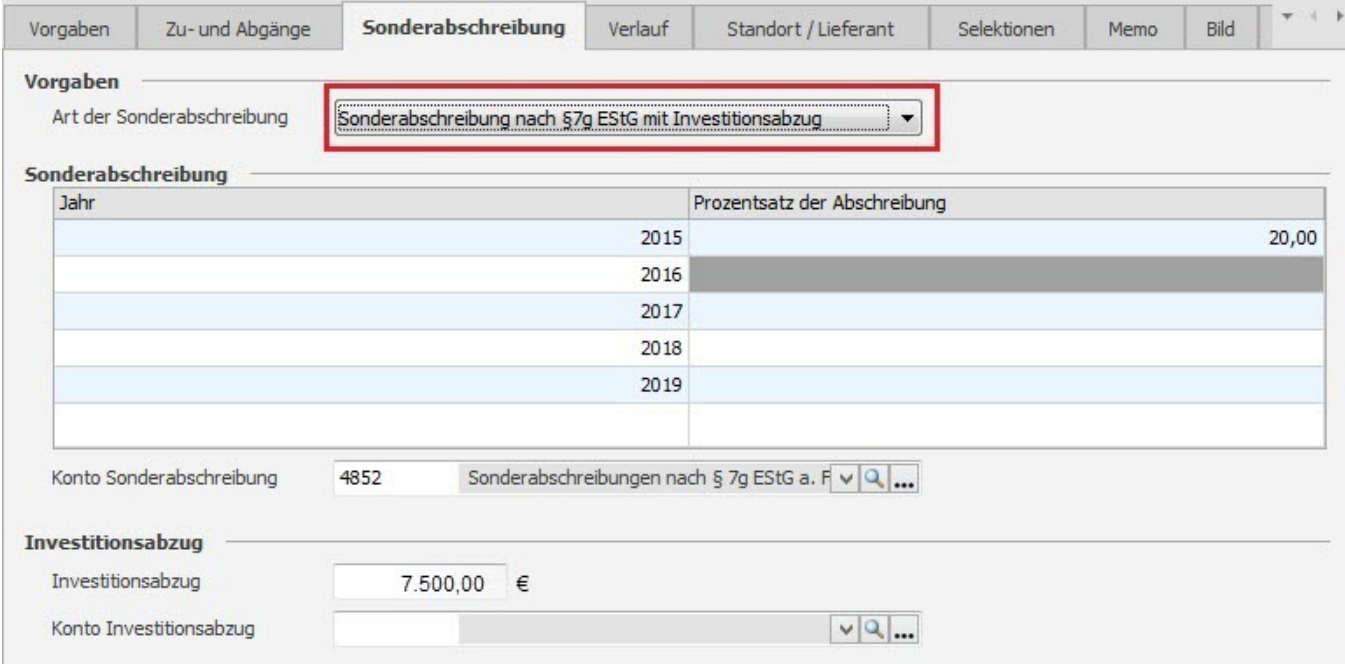

Art der Sonderabschreibung: Sonderabschreibung nach § 7g EStG mit Investitionsabzug

Es stehen sowohl die Felder für die Sonderabschreibung als auch die Felder für den Investitionsabzug zur Verfügung. Beide Bereiche sind entsprechend zu füllen.

Durch die Eintragungen werden die Angaben auf dem Register: "Verlauf" angepasst.

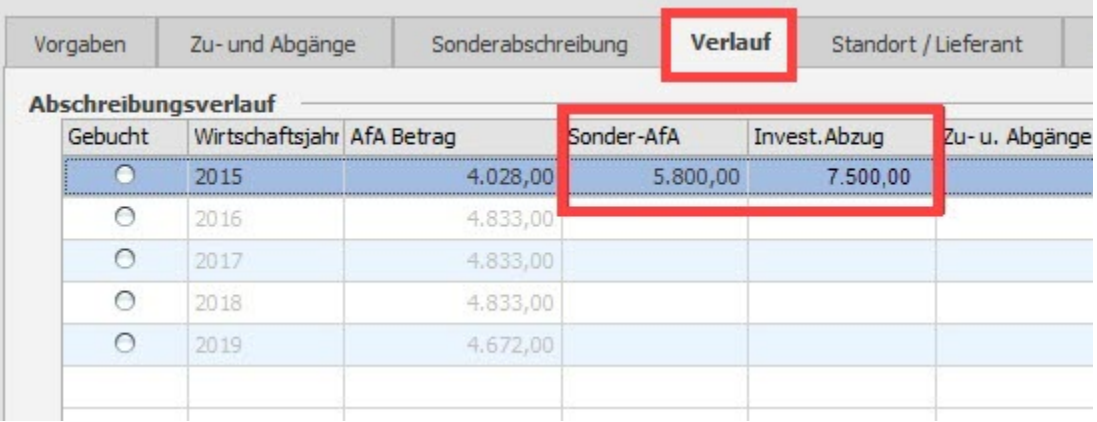

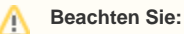

Die Angaben zur Sonderabschreibung und zum Investitionsabzug können sowohl direkt bei der Erfassung des Anlagegutes hinterlegt werden als auch zu einem späteren Zeitpunkt nachgetragen werden.

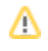

## **Druck: "Entwicklung des Anlagenvermögens nach HGB" und "Anlagenspiegel"**

Auf diesen Drucken werden sowohl die Sonderabschreibung als auch der Investitionsabzugsbetrag entsprechend ausgewiesen.

## **Buchungssatzerstellung**

Die Buchungssatzerstellung für die Sonderabschreibung und den Investitionsabzugsbetrag erfolgt analog zur Buchungssatzerstellung für die laufende Abschreibung bei jährlicher Abschreibung.